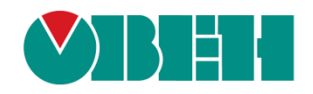

# **CODESYS V3.5**

## **Работа с GSM модемами**

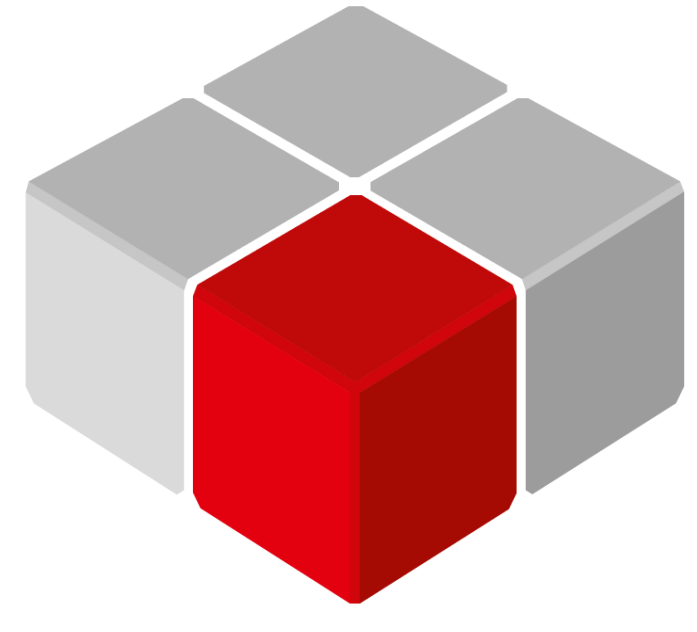

Руководство пользователя

04.08.2020 версия 2.1

## Оглавление

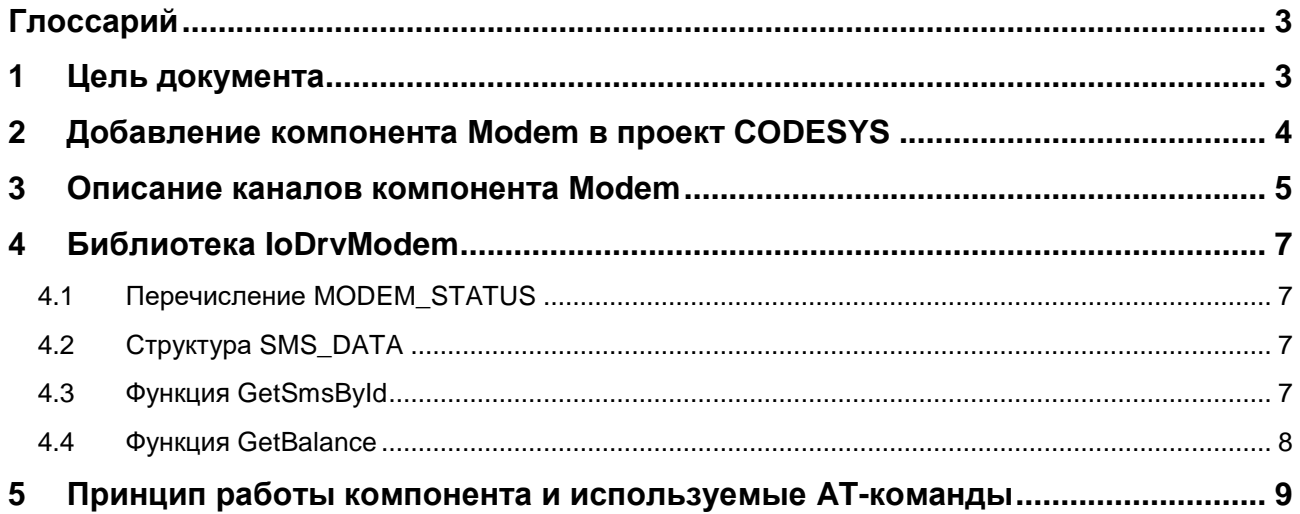

## <span id="page-2-0"></span>**Глоссарий**

**ПКМ** – правая кнопка мыши.

- **ПЛК** программируемый логический контроллер.
- **ФБ** функциональный блок.

## <span id="page-2-1"></span>**1 Цель документа**

В данном документе описывается работа с компонентом **Modem**. Компонент используется для работы с GSM модемами, подключаемыми по интерфейсу RS-485/RS-232, и обеспечивает отправку/получение SMS.

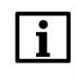

#### **ПРИМЕЧАНИЕ**

Поддержка GPRS запланирована в следующей версии компонента.

Компонент поддерживается следующими контроллерами:

- СПК1хх [М01] начиная с прошивки **1.2.0623.1009**;
- ПЛК2xx начиная с прошивки **1.2.0623.0953**.

Компонент устанавливается вместе с пакетом таргет-файлов ОВЕН начиная с версии пакета **3.5.14.30- 07**.

- В [п. 2](#page-3-0) приведена информация о добавлении компонента в проект.
- В п. 3 приведено описание каналов компонента.
- В п. 4 приведено описание библиотеки **IoDrvModem,** используемый при работе с компонентом.
- В п. 5 приведено описание работы компонента с перечислением используемых AT-команд.

Пример работы с компонентом: [Example\\_OwenModem\\_3514v1.projectarchive](https://owen.ua/uploads/121/example_owenmodem_3514v1.projectarchive)

Пример создан в среде **CODESYS V3.5 SP14 Patch 3** и подразумевает запуск на **СПК1хх [М01]** с таргетфайлом **3.5.14.34.** В случае необходимости запуска проекта на другом устройстве следует изменить таргет-файл в проекте (**ПКМ** на узел **Device** – **Обновить устройство).**

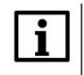

#### **ПРИМЕЧАНИЕ**

Компонент не работает в эмуляции и на виртуальном контроллере.

#### **ПРИМЕЧАНИЕ**

Текущая версия компонента (включенная в прошивку **1.2.0800.0000** и выше) была протестирована со следующими модемами: [ОВЕН](https://owen.ua/ru/ustrojstva-svjazi/gsm-gprs-modem-oven-pm01/1) ПМ01 (GSM-модуль SIM800), TELEOFIS RX608-R2 (GSM-модуль TELIT GL865-DUAL V3.1), iRZ TG21.А (GSM-модуль Telit GL868- DUAL V3), Moxa OnCell G2111-T (GSM-модуль Cinterion BG2-W 01.002).

## <span id="page-3-0"></span>**2 Добавление компонента Modem в проект CODESYS**

Компонент устанавливается вместе с пакетом таргет-файлов ОВЕН начиная с версии пакета **3.5.14.30- 07**. Для добавления компонента в проект версия таргет-файла контроллера должна быть не ниже версии, включенной в состав данного пакета.

Для добавления компонента в проект CODESYS следует нажать **ПКМ** на узел **Device** и выбрать команду **Добавить устройство**. В появившемся окне следует открыть папку **Разн.** и выбрать компонент **Modem**, после чего нажать кнопку **Добавить устройство**.

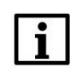

#### **ПРИМЕЧАНИЕ**

В проект может быть добавлен только один экземпляр компонента.

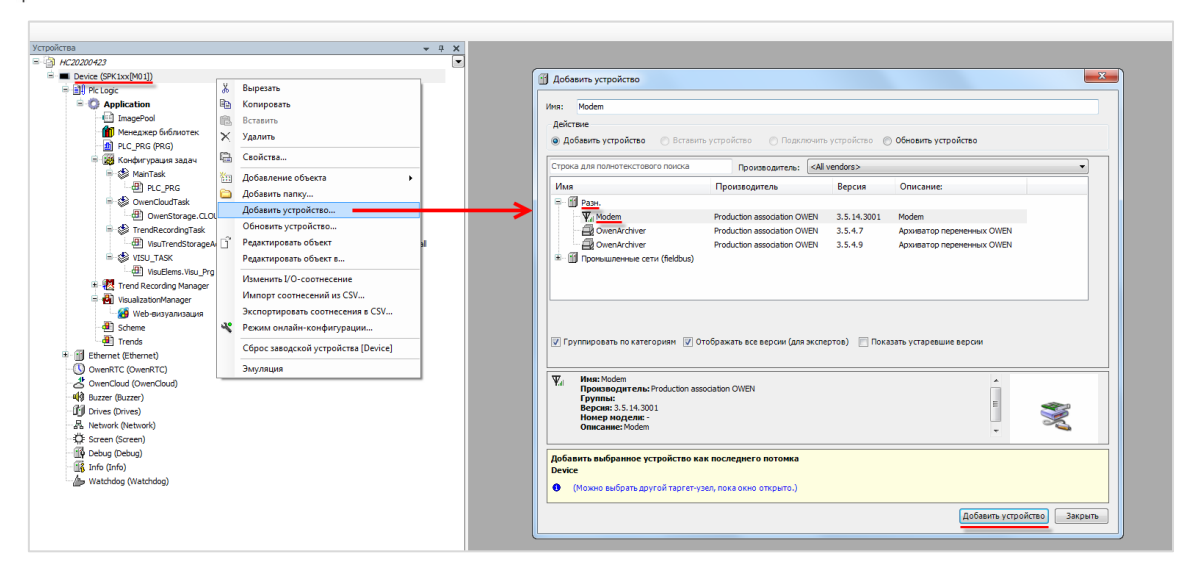

**Рисунок 2.1 – Добавление компонента Modem в проект CODESYS**

В результате компонент будет добавлен в дерево проекта:

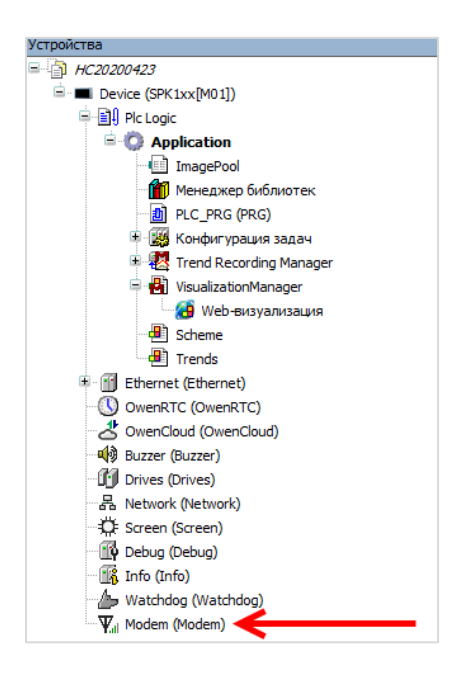

**Рисунок 2.2 – Компонент Modem в дереве проекта**

### <span id="page-4-0"></span>**3 Описание каналов компонента Modem**

Описание каналов компонента Modem приведено в таблице 3.1. На вкладке **Конфигурация**  расположены параметры, которые нельзя изменить из кода программы. На вкладке **Соотнесение входов/выходов** размещены каналы, к которым можно привязать переменные программы.

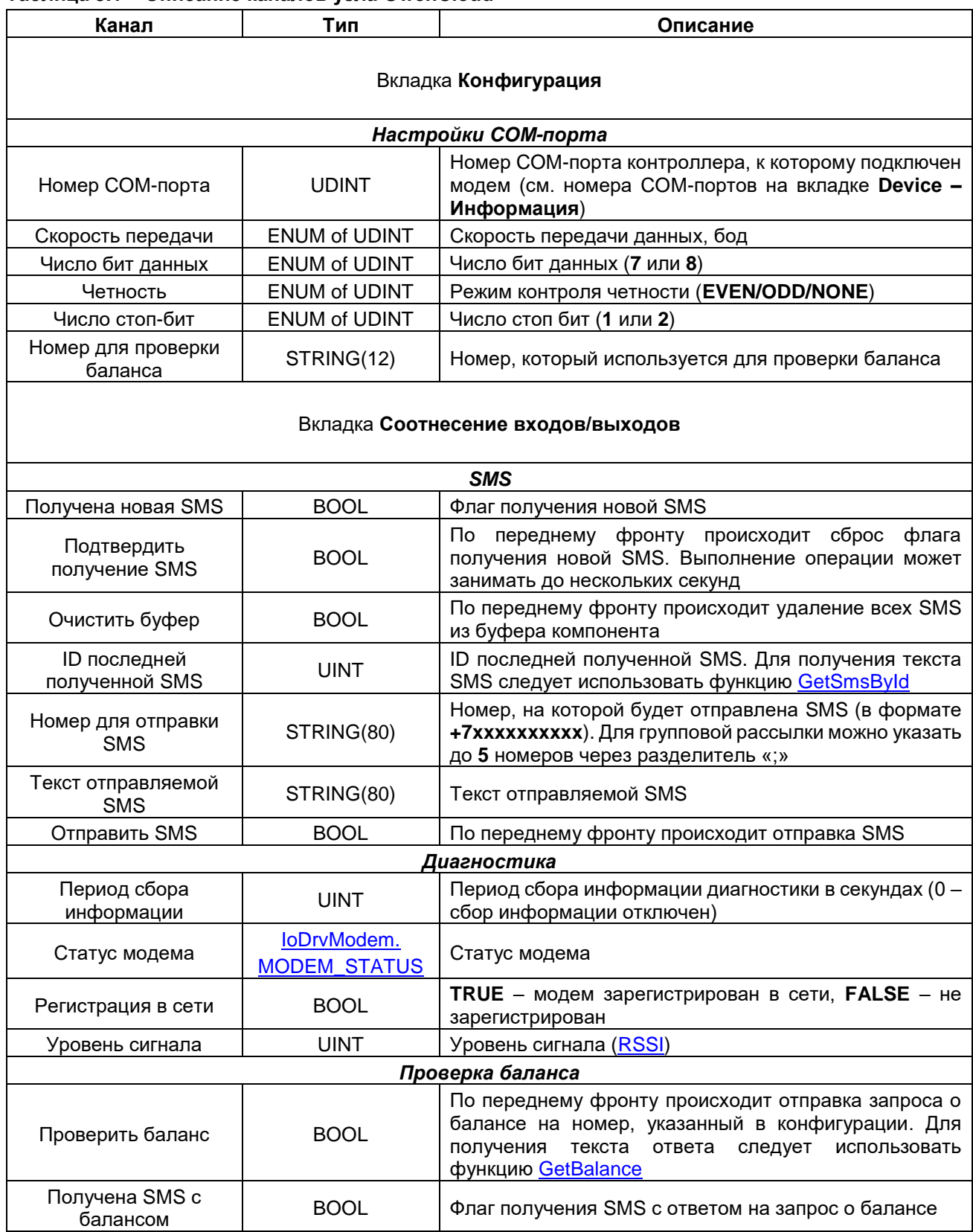

#### **Таблица 3.1 – Описание каналов узла OwenCloud**

#### **3** Описание каналов компонента Modem

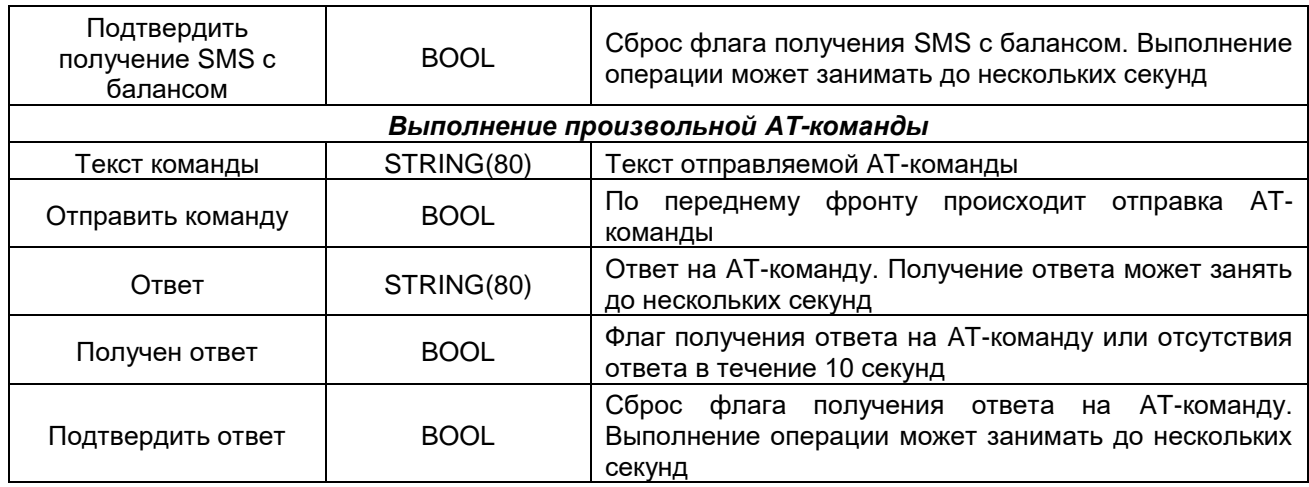

## <span id="page-6-0"></span>4 Библиотека loDrvModem

Библиотека loDrvModem автоматически добавляется в проект при добавлении компонента Modem. Она содержит типы данных и функции, используемые при работе с компонентом. Для обращения к типам данных и функциям библиотеки следует использовать пространство имен loDrvModem (например, loDrvModem.GetSmsByld).

#### <span id="page-6-1"></span> $4.1$ Перечисление MODEM\_STATUS

Перечисление **MODEM\_STATUS** описывает состояние модема. Экземпляр перечисления можно привязать к каналу Статус модема.

| Название       | Значение | Описание                                          |  |
|----------------|----------|---------------------------------------------------|--|
| <b>READY</b>   |          | Модем готов к выполнению команд                   |  |
| <b>UNKNOWN</b> |          | Состояние модема неизвестно                       |  |
| <b>RINGING</b> | 3        | Входящий вызов (модем готов к выполнению команд)  |  |
| <b>CALLING</b> | 4        | Исходящий вызов (модем готов к выполнению команд) |  |

Таблица 4.1 - Описание элементов перечисления MODEM STATUS

#### <span id="page-6-2"></span>4.2 Структура SMS\_DATA

Структура SMS\_DATA содержит параметры SMS, возвращаемые функцией GetSmsByld.

Таблица 4.2 - Описание переменных структуры SMS

| Название      | Тип данных  | Описание                              |
|---------------|-------------|---------------------------------------|
| dtTimeStamp   | DТ          | Метка времени получения SMS (в UTC+0) |
| sSenderNumber | STRING(12)  | Номер отправителя                     |
| sText         | STRING(960) | Текст полученной SMS                  |

#### <span id="page-6-3"></span>4.3 Функция GetSmsByld

Функция возвращает параметры полученной SMS по ее ID (см. канал ID последней полученной SMS).

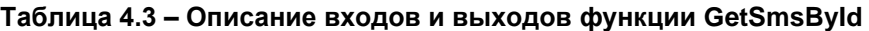

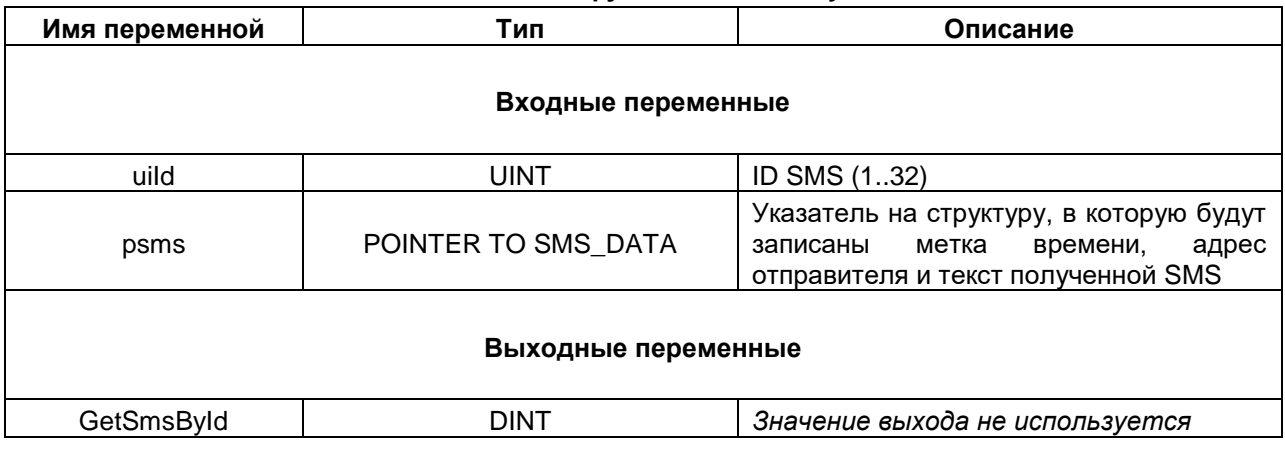

#### <span id="page-7-0"></span>**4.4 Функция GetBalance**

Функция возвращает ответ на сообщение о запросе баланса. Функция может быть вызвана только в тот момент, пока канал **Получена SMS с балансом** имеет значение **TRUE**.

#### **Таблица 4.4 – Описание входов и выходов функции GetBalance**

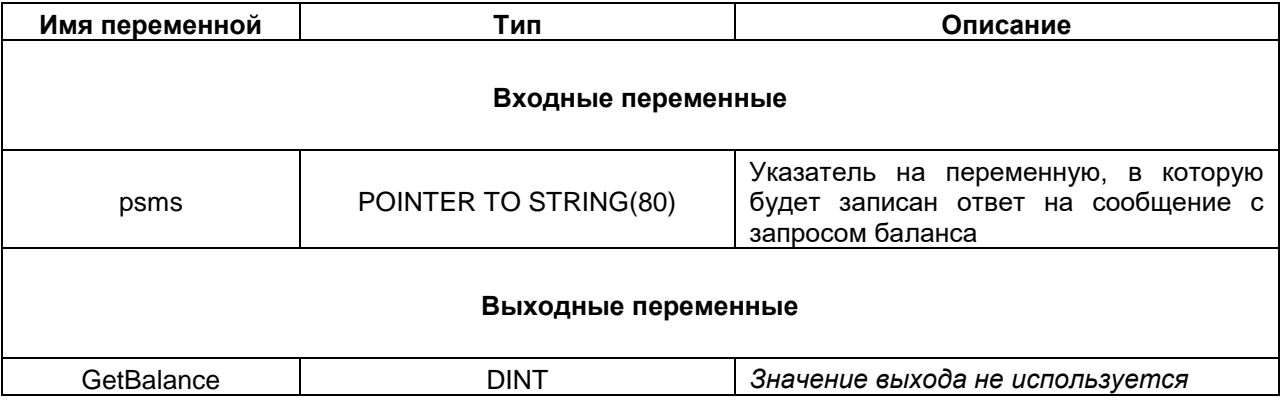

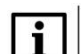

#### **ПРИМЕЧАНИЕ**

У некоторых операторов ответ на запрос баланса возвращается не в виде [USSD-](https://ru.wikipedia.org/wiki/USSD)сообщения, а в виде отдельного SMS. В этом случае надо ориентироваться на значения каналов **Получена новая SMS** и **ID последней полученной SMS** и использовать функцию [GetSmsById](#page-6-3) для получения текста информации с информацией о балансе.

## <span id="page-8-0"></span>**5 Принцип работы компонента и используемые AT-команды**

Настройки COM-порта подключаемого модема должны соответствовать настройкам COM-порта контроллера, заданным в компоненте **Modem** на вкладке **Конфигурация**.

При запуске проекта компонент настраивает модем с помощью следующих AT-команд:

- АТ (проверка наличия связи);
- АТV1 (установка режима получения ответов на команды в строковом виде);
- ATE0 (отключение эха);
- AT+CMEE=2 (установка режима получений сообщений об ошибках в строковом виде);
- АТ+CNMI=0 (отключение уведомлений о получении отправленных сообщений);
- AT+GSMBUSY=1 (отключение входящих вызовов);
- AT+CLIP=1 (отключение автоопределения номера);
- AT+CSCS="UCS2" (установка кодировки для отправляемого сообщения);
- АТ+СМGF=0 (установка режима PDU для сообщений);
- AT+CPMS="SM","SM","SM" (установка режима хранения сообщений на SIM-карте и определение максимального количества сохраняемых сообщений);
- AT&W (сохранение настроек модема).

Один раз в секунду выполняется чтение полученных сообщений с помощью следующих AT-команд:

- AT+GSMBUSY=1 (отключение входящих вызовов. Данная настройка не сохраняется, поэтому команда выполняется на периодической основе);
- AT+CPMS="SM","SM","SM" (установка режима хранения сообщений на SIM-карте и определение максимального количества сохраняемых сообщений. Данная настройка не сохраняется, поэтому команда выполняется на периодической основе);
- AT+CMGR=<index>[,1] (получение текста сообщения. Одно SMS может быть разделено при пересылке на несколько сообщений);
- AT+CMGD=<index> (удаление прочитанных сообщений).

При получении нового сообщения оно сохраняется в буфер компонента. Буфер компонента может хранить до **32** сообщений. Сообщения перезаписываются в режиме циклического буфера (более новое сообщение перезаписывает более старое). Значение канала **ID последней полученной SMS** определяет номер последнего полученного сообщения. По переднему фронта канала **Очистить буфе**р производится удаление всех сообщений из буфера, при этом канал **ID последней полученной SMS** принимает значение 0. Содержимое буфера сохраняется после перезагрузки контроллера.

Раз в N секунд (где N – значение канала **Период сбора информации**) производится диагностика модема с помощью следующих AT-команд:

- АТ+CPAS (получение статуса модема);
- AT+CPAS (получение статуса регистрации в сети):
- АТ+CPAS (получение уровня сигнала [\(RSSI\)](https://ru.wikipedia.org/wiki/%D0%9F%D0%BE%D0%BA%D0%B0%D0%B7%D0%B0%D1%82%D0%B5%D0%BB%D1%8C_%D1%83%D1%80%D0%BE%D0%B2%D0%BD%D1%8F_%D0%BF%D1%80%D0%B8%D0%BD%D0%B8%D0%BC%D0%B0%D0%B5%D0%BC%D0%BE%D0%B3%D0%BE_%D1%81%D0%B8%D0%B3%D0%BD%D0%B0%D0%BB%D0%B0)).

По переднему фронту канала **Проверить баланс** производится отправка сообщения с запросом баланса с помощью AT-команды *AT+CUSD=1, <str>* (<str> – номер проверки баланса, указанный на вкладке **Конфигурация**). Ответ с информацией о балансе может быть получен с помощью функции [GetBalance.](#page-7-0)

У некоторых операторов ответ на запрос баланса возвращается не в виде [USSD-](https://ru.wikipedia.org/wiki/USSD)сообщения, а в виде отдельного SMS. В этом случае надо ориентироваться на значения каналов **Получена новая SMS** и **ID последней полученной SMS** и использовать функцию [GetSmsById](#page-6-3) для получения текста информации с информацией о балансе.

При получении нового сообщения флаг **Получена новая SMS** или **Получена новая SMS с балансом** (в случае запроса баланса) принимает значение **TRUE**. По переднему фронту канала **Подтвердить получение SMS** или **Подтвердить получение SMS** с балансом соответствующий флаг принимает значение **FALSE**. Операция сброса флага может занять до нескольких секунд.

По переднему фронту канала **Отправить SMS** выполняется отправка сообщения с помощью ATкоманды *AT+CMGS=<TP data unit length>.* Номер получателя определяется значением канала **Номер для отправки SMS** (в формате **+7xxxxxxxxxx**). Для групповой рассылки можно указать до **5** номеров через разделитель «;». Текст сообщения должен быть записан в канал **Текст отправляемой SMS**.

По переднему фронту канала **Отправить команду** выполняется отправка произвольной AT-команды, заданной в канале **Текст команды**. Полученный ответ записывается в канал **Ответ**. При получении ответа или в случае отсутствия ответа в течение 10 секунд взводится флаг **Получен ответ**. По переднему фронту канала **Подтвердить получение ответа** флаг **Получен ответ** принимает значение **FALSE**. Операция сброса флага может занять до нескольких секунд.